# **GARMIN**

# **GPS 73**

# **Руководство пользователя**

Сентябрь 2015 г. Напечатано в Тайване 190-01936-00\_0А

Все права защищены. В соответствии с законом о защите авторских прав данное руководство не может копироваться (частично или полностью) без письменного согласия компании Garmin. Компания Garmin оставляет за собой право на изменение или улучшение своих продуктов, а также на изменение содержания данного руководства пользователя без каких-либо обязательств по оповещению физических или юридических лиц о подобных изменениях или улучшениях. Информацию о текущих обновлениях и дополнениях относительно использования данного продукта см. на сайте [www.garmin.com.](http://www.garmin.com/)

Garmin® и логотип Garmin являются торговыми марками компании Garmin Ltd. или ее дочерних компаний, зарегистрированными в США и других странах. Garmin Connect™, Garmin Express™ и HomePortTM являются торговыми марками компании Garmin Ltd. или ее дочерних компаний. Эти торговые марки не могут быть использованы без явного разрешения компании Garmin.

NMEA® является зарегистрированной торговой маркой Национальной ассоциации морской электроники. Mac® является торговой маркой компании Apple Inc., зарегистрированной в США и других странах. Windows® и Windows NT® являются зарегистрированными торговыми марками Microsoft Corporation в США и других странах.

-i-

## **Содержание**

**Начало работы** Внешний вид устройства Кнопки Информация о батарее Установка батарей АА Включение устройства **Профили** Выбор профиля Создание пользовательского профиля Изменение названия профиля Удаление профиля **Маршрутные точки, маршруты и треки** Маршрутные точки Создание маршрутной точки Проекция маршрутной точки Навигация к маршрутной точке Редактирование маршрутной точки Удаление маршрутной точки Усреднение маршрутной точки Маршруты Создание маршрута Редактирование названия маршрута Редактирование маршрута Просмотр маршрута на карте Удаление маршрута Навигация по сохраненному маршруту Остановка навигации Инвертирование маршрута Треки Настройки трека

 Просмотр текущего трека Сохранение текущего трека Удаление текущего трека Удаление трека Навигация по сохраненному треку **Использование главных страниц** Карта Навигация с помощью карты Изменение ориентации карты Измерение расстояния на карте Настройки карты Компас Навигация с помощью компаса Стрелка курса Поля данных Режим дороги Парусные гонки Настройка линии старта Измерительные приборы Опции настройки страницы измерительных приборов Изменение полей данных Поля данных Восстановление настроек страницы по умолчанию Функция "Tack Assist" (помощь при лавировании) Задание настроек для функции "Tack Assist" Архив скорости Настройка архива скорости **Элементы и настройки главного меню** Страница спутников Настройки спутников Дополнительные инструменты главного меню Расчет площади Тайники **Настройки устройства** Настройка полей данных Системные настройки Настройки последовательного интерфейса Настройки дисплея Настройка звуковых сигналов устройства Настройка морской сигнализации Морские настройки Сброс данных Изменение последовательности страниц Добавление страницы Удаление страницы из последовательности страниц Изменение единиц измерения Настройки времени Настройки формата местоположения Настройки расчета маршрутов **Информация об устройстве** Технические характеристики **Приложение** Регистрация прибора Поддержка и обновления Настройка Garmin Express Просмотр информации об устройстве Контакты службы поддержки Garmin Обмен данными с HomePort™ Настройка подсветки и контрастности Продление периода работы батарей Долгосрочное хранение Отключение ГЛОНАСС Настройка подсветки и контрастности

Настройка таймаута подсветки

Управление данными

Типы файлов

Подключение устройства к компьютеру

Передача файлов на устройство

Удаление файлов

Отсоединение USB-кабеля

Установка ремешка

Уход за устройством

Чистка устройства

# **Устранение неполадок**

 Перезагрузка устройства Восстановление всех настроек по умолчанию

-1-

# **Начало работы**

### **ОСТОРОЖНО**

Сведения о безопасности и другую важную информацию см. в руководстве *Правила техники безопасности и сведения об изделии*, которое находится в упаковке изделия.

## **Внешний вид устройства**

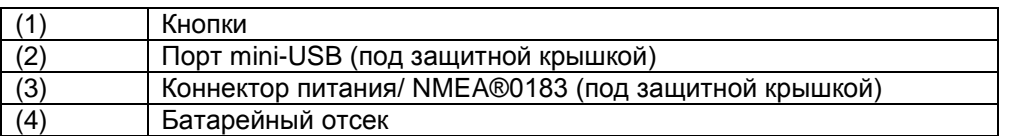

## **Кнопки**

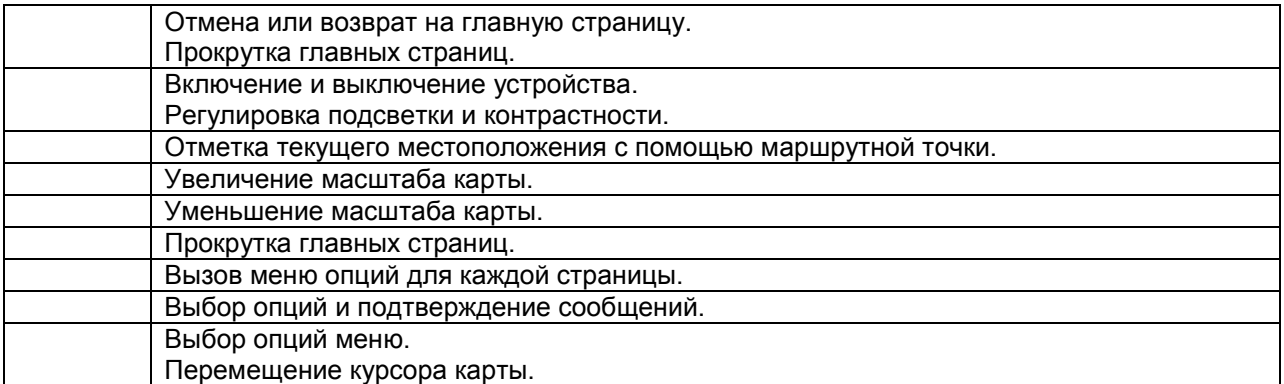

# **Информация о батарее**

## **ОСТОРОЖНО**

Не используйте острые предметы для извлечения батарей.

Диапазон температур для устройства может превышать допустимый диапазон температур для некоторых видов батарей. Щелочные батареи могут разрушаться при высоких температурах.

# **ПРЕДУПРЕЖДЕНИЕ**

Информацию об утилизации старых батарей вы можете получить в местной организации, ведающей вопросами утилизации технических отходов.

## **УВЕДОМЛЕНИЕ**

Щелочные батареи теряют значительную часть своей емкости при снижении температуры. При эксплуатации устройства в условиях минусовых температур рекомендуем вам использовать литиевые батареи.

### **Установка батарей АА**

Портативное устройство использует в качестве источника питания две батареи АА (не входят в комплект). Для достижения оптимального результата используйте литиевые или никель-металлгидридные батареи.

- 1. Отведите крышку батарейного отсека вниз и снимите ее с задней стороны устройства.
- 2. Установите две батареи АА, соблюдая полярность.
- 3. Установите на место крышку батарейного отсека.
- 4. Удерживайте кнопку … в нажатом положении.
- 5. Выберите **Setup > System > Battery Type (настройка > система > тип батарей)**.
- 6. Выберите нужную опцию.

## **Включение устройства**

Нажмите кнопку … .

# **Профили**

Профилем называется набор настроек, обеспечивающий оптимальную работу устройства в зависимости от режима его использования. Например, для плавания под парусом, плавания на моторном судне и рыбалки будут использоваться разные настройки и экраны. Для каждого профиля предусмотрены поля данных и страницы по умолчанию.

Если вы изменили настройки (например, поля данных или единицы измерения) в каком-либо профиле, то эти изменения будут автоматически сохранены как часть этого профиля.

**ПРИМЕЧАНИЕ:** Новые настройки сохраняются только в созданных вами профилях. В заранее заданных профилях устройства при изменении профилей происходит возврат к настройкам по умолчанию.

## **Выбор профиля**

Выберите **Setup > Profiles (настройка > профиль)**.

## **Создание пользовательского профиля**

- 1. Выберите **Setup > Profiles (настройка > профиль)**.
- 2. Выберите **MENU > Create Profile (создать профиль)**.
- 3. Введите название и выберите **Done (завершить)**.

Новый профиль будет сохранен и станет активным.

## **Изменение названия профиля**

- 1. Выберите **Setup > Profiles (настройка > профиль)**.
- 2. Выберите профиль. **ПРИМЕЧАНИЕ:** Вы не можете изменить профиль по умолчанию.
- 3. Выберите **MENU > Change Name (изменить название)**.
- 4. Введите название.

## **Удаление профиля**

1. Выберите **Setup > Profiles (настройка > профиль)**.

 $-2-$ 

- 2. Выберите профиль.
- 3. Выберите **MENU > Delete Profile (удалить профиль)**.

## **Маршрутные точки, маршруты и треки**

## **Маршрутные точки**

Маршрутными точками называются местоположения, которые вы записываете и храните на устройстве. С помощью маршрутных точек можно отмечать места, в которых вы находитесь, в которые направляетесь или в которых были. Можно добавить дополнительную информацию о местоположении, например, название, высоту или глубину.

#### **Создание маршрутной точки**

Вы можете сохранить текущее местоположение в виде маршрутной точки.

- 1. Нажмите кнопку **MARK**.
- 2. При необходимости выберите поле для внесения изменений в данные маршрутной точки.
- 3. Выберите **Done (завершить)**.

#### **Проекция маршрутной точки**

Вы можете создать новое местоположение, находящееся на заданном расстоянии и в заданном направлении от отмеченной точки.

- 1. Находясь в главном меню, выберите **Waypoint Manager (управление маршрутными точками)**.
- 2. Выберите маршрутную точку.
- 3. Выберите **MENU > Project Waypoint (проекция маршрутной точки)**.
- 4. Введите азимут и выберите **Done (завершить)**.
- 5. Выберите единицы измерения.
- 6. Введите расстояние и выберите **Done (завершить)**.
- 7. Выберите **Save (сохранить)**.

### **Навигация к маршрутной точке**

- 1. Находясь в главном меню, выберите **Where To? > Waypoints (куда? > маршрутные точки)**.
- 2. Выберите маршрутную точку.
- 3. Выберите **Go (старт)**.

### **Редактирование маршрутной точки**

Для возможности редактирования маршрутной точки сначала необходимо ее создать.

- 1. Выберите **Waypoint Manager (управление маршрутными точками)**.
- 2. Выберите маршрутную точку.
- 3. Выберите позицию для редактирования, например, название.
- 4. Введите новую информацию и выберите **Go (старт)**.

## **Удаление маршрутной точки**

- 1. Выберите **Waypoint Manager (управление маршрутными точками)**.
- 2. Выберите маршрутную точку.
- 3. Выберите **MENU > Delete (удалить)**.

### **Усреднение маршрутной точки**

Процедура усреднения позволяет повысить точность местоположения маршрутной точки. Устройство получает несколько показаний для одного и того же местоположения и использует среднее значение.

- 1. Выберите **Waypoint Manager (управление маршрутными точками)**.
- 2. Выберите маршрутную точку.
- 3. Выберите **MENU > Average Location (усреднение местоположения)**.
- 4. Переместитесь в местоположение маршрутной точки.
- 5. Выберите **Start (начать)**.
- 6. Следуйте экранным инструкциям.
- 7. Когда индикатор достоверности достигнет 100%, выберите **Save (сохранить)**.

Для достижения наилучших результатов соберите от 4 до 8 показаний для маршрутной точки, ожидая между показаниями не менее 90 минут.

# **Маршруты**

Маршрут представляет собой последовательность маршрутных точек или местоположений, которая ведет вас к конечному пункту назначения.

## **Создание маршрута**

- 1. Выберите **Routes Planner > Create Route > Select First Point (планировщик маршрутов > создать маршрут > выбрать первую точку)**.
- 2. Выберите категорию.
- 3. Выберите первую точку маршрута.
- 4. Выберите **Use (использовать)**.
- 5. Выберите **Select Next Point (выбрать следующую точку)** для добавления дополнительных точек к маршруту.
- 6. Выберите … для сохранения маршрута.

## **Редактирование названия маршрута**

- 1. Выберите **Routes Planner (планировщик маршрутов)**.
- 2. Выберите маршрут.
- 3. Выберите **Change Name (изменить название)**.
- 4. Введите новое название.

### **Редактирование маршрута**

- 1. Выберите **Routes Planner (планировщик маршрутов)**.
- 2. Выберите маршрут.
- 3. Выберите **Edit Route (редактировать маршрут)**.
- 4. Выберите точку.
- 5. Выполните одно из следующих действий:
	- Для просмотра точки на карте выберите **Review (просмотр)**.
	- Для изменения порядка точек маршрута выберите **Move Up (переместить вверх)** или **Move Down (переместить вниз)**.
	- Для вставки дополнительной точки в маршрут выберите **Insert (вставить)**. Дополнительная точка будет вставлена перед редактируемой точкой.
	- Для удаления точки из маршрута выберите **Remove (удалить)**.
- 6. Выберите … для сохранения маршрута.

## **Просмотр маршрута на карте**

- 1. Выберите **Routes Planner (планировщик маршрутов)**.
- 2. Выберите маршрут.
- 3. Выберите **View Map (просмотр карты)**.

### **Удаление маршрута**

- 1. Выберите **Routes Planner (планировщик маршрутов)**.
- 2. Выберите маршрут.
- 3. Выберите **Delete Route (удалить маршрут)**.

### **Навигация по сохраненному маршруту**

Для возможности навигации по сохраненному маршруту необходимо сначала создать маршрут.

- 1. Выберите **Where To? > Routes (куда? > маршруты)**.
- 2. Выберите маршрут.
- 3. Выберите **Go (старт)**.

### **Остановка навигации**

- 1. Удерживайте кнопку **PAGE** в нажатом положении.
- 2. Выберите **Stop Navigation (остановить навигацию)**.

#### **Инвертирование маршрута**

Вы можете поменять местами начальную и конечную точки маршрута для перемещения по нему в обратном направлении.

- 1. Выберите **Routes Planner (планировщик маршрутов)**.
- 2. Выберите маршрут.
- 3. Выберите **Reverse Route (инвертировать маршрут)**.

## **Треки**

Трек представляет собой запись вашего пути. Журнал трека содержит информацию о точках вдоль записанного пути, включая время, местоположение и высоту каждой точки.

-3-

### **Настройки трека**

Выберите **Setup > Tracks (настройка > треки)**.

**Track Log (журнал трека):** Включение или выключение записи трека.

**Record Method (метод записи):** Настройка метода записи трека. При выборе опции "Auto" (авто) точки трека записываются с переменной частотой для создания оптимальной записи трека.

**Recording Interval (интервал записи):** Настройка частоты записи точек трека. При более частой записи точек получается более подробный трек, но память трека при этом заполняется быстрее.

### **Просмотр текущего трека**

Находясь в главном меню, выберите **Track Manager > Current Track > View Map (управление треками > текущий трек > просмотр карты)**.

### **Сохранение текущего трека**

- 1. Выберите **Track Manager > Current Track (управление треками > текущий трек)**.
- 2. Выполните одно из следующих действий:
- Выберите **Save Track (сохранить трек)** для сохранения трека полностью.
- Выберите **Save Portion (сохранить часть)** и выберите часть трека.

## **Удаление текущего трека**

Выберите **Track Manager > Current Track > Clear Current Track (управление треками > текущий трек > удалить текущий трек)**.

## **Удаление трека**

- 1. Выберите **Track Manager (управление треками)**.
- 2. Выберите трек.
- 3. Выберите **Delete (удалить)**.

# **Навигация по сохраненному треку**

Для возможности навигации по сохраненному треку необходимо сначала сохранить трек.

- 1. Выберите **Where To? > Tracks (куда? > треки)**.
- 2. Выберите сохраненный трек.
- 3. Выберите **Go (старт)**.

# **Использование главных страниц**

Информация, необходимая для управления этим устройством, содержится на страницах главного меню, карты, компаса и путевого компьютера.

- 1. Нажмите кнопку **PAGE**.
- 2. Выберите активную главную страницу.

# **Карта**

Значок … обозначает ваше местоположение на карте. При ваших перемещениях значок … движется и оставляет за собой трек (след). На карте показаны названия и символы маршрутных точек. Во время навигации к пункту назначения маршрут отображается на карте с помощью пунктирной линии.

## **Навигация с помощью карты**

- 1. Для перемещения курсора используйте кнопки со стрелками.
- 2. Находясь на странице карты, выберите **SELECT > Go (старт)**. Ваше местоположение на карте отмечено треугольником. Во время ваших перемещений треугольник движется и оставляет за собой трек (след).
- 3. Используйте **+** и **–** для увеличения и уменьшения масштаба карты.

## **Изменение ориентации карты**

- 1. Находясь на странице карты, выберите **MENU > Setup > Orientation (настройка > ориентация)**.
- 2. Выполните одно из следующих действий:
	- Выберите **North Up (север вверху)** для совмещения верхней части карты с севером.
	- Выберите **Track Up (трек вверху)** для совмещения верхней части карты с текущим направлением движения.

### **Измерение расстояния на карте**

Вы можете изменить расстояние между двумя местоположениями.

- 1. Находясь на странице карты, выберите местоположение.
- 2. Выберите **MENU > Measure Distance (измерить расстояние)**.
- 3. Переместите маркер в другое местоположение на карте.

### **Настройки карты**

Находясь на странице карты, выберите **MENU > Setup Map (настройка карты)**.

**Orientation (ориентация):** Определяет вид карты на экране. При выборе опции "North Up" (север вверху) верхняя часть экрана будет совмещена с севером. При выборе опции "Track Up" (трек вверху) верхняя часть экрана будет совмещена с текущим направлением вашего движения.

**Data Fields (поля данных):** Настройка полей и панелей данных на странице карты, компаса и секундомера.

## *Дополнительные настройки карты*

Находясь на странице карты, выберите **MENU > Setup Map (настройка карты) > Advanced Map Setup (дополнительная настройка карты)**.

**Auto Zoom (авто зум):** Позволяет устройству автоматически выбирать уровень масштабирования для оптимального использования карты. При выборе опции "Off" (выкл.) вы должны изменять уровень масштабирования вручную.

**Select User Waypoint Zoom Level (выбор уровня зума для маршр. точек польз.):** Настройка уровня масштабирования, при котором на карте появляются маршрутные точки. Маршрутные точки не будут показаны на карте, если уровень масштаба карты выше выбранного уровня.

**Select User Waypoint Text Size (выбор размера шрифта для маршр. точек польз.):** Настройка размера шрифта для маршрутных точек на карте.

## **Компас**

Компас использует курс GPS относительно земли (COG), чтобы направить вас к пункту назначения, не учитывая при этом такие факторы, как течения и приливы. Для навигации к пункту назначения вы можете использовать стрелку азимута или стрелку курса.

### **Навигация с помощью компаса**

Во время навигации к пункту назначения значок … направлен к пункту назначения независимо от направления вашего движения.

- 1. Начинайте навигацию к пункту назначения.
- 2. Выберите **Compass (компас)**.
- 3. Поворачивайтесь до тех пор, пока значок … не будет направлен к верхней части компаса, и продолжайте движение к пункту назначения в этом направлении.

## **Стрелка курса**

Стрелку курса удобно использовать во время навигации по воде или по территориям без препятствий на пути движения. Кроме того, этот инструмент поможет избежать опасностей рядом с курсом, например, мелей или подводных скал.

Для включения стрелки курса, находясь на странице компаса, выберите **MENU > Setup Heading > Go To Line > Course (настройка направления > линия Go To > курс)**.

Стрелка курса (1) показывает взаимосвязь с линией курса, ведущей к пункту назначения. Точки (2) позволяют определить, насколько вы отклонились от курса.

### **Поля данных**

Находясь на странице компаса, выберите **… > SELECT**.

**ETE to Dest (ЕТЕ к пункту назнач.):** Показывает расчетное время в пути до пункта назначения.

**ETA to Dest (ЕТA к пункту назнач.):** Показывает расчетное время прибытия в пункт назначения.

**To Course (к курсу):** Показывает рекомендованное направление, придерживаясь которого вы останетесь на линии курса.

-4-

**Off Course (отклонение от курса):** Показывает расстояние, на которое вы отклонились от курса.

**Vel Made Good (фактическая скорость):** Показывает скорость, с которой вы приближаетесь к пункту назначения.

**Turn (поворот):** Показывает рекомендуемый угол следующего поворота, который необходимо выполнить, чтобы остаться на курсе.

# **Режим дороги**

В устройстве предусмотрен режим дороги для сухопутной навигации.

## Выберите **Highway (дорога)**.

## **Парусные гонки**

В устройстве предусмотрена функция, которая поможет вашему судну пересечь линию старта точно в момент начала парусных гонок. После синхронизации таймера гонок с официальным таймером обратного отсчета вы будете получать предупреждающие сигналы каждую минуту по мере приближения времени старта гонок. Используя эти данные, устройство показывает вам, пересечет ли судно линию старта до назначенного времени, после него или точно в момент старта гонок.

### **Настройка линии старта**

Окно линии старта парусных гонок добавлено к профилю парусных гонок по умолчанию.

- 1. Находясь на экране парусных гонок, нажмите кнопку **MENU**.
- 2. Выполните одно из следующих действий:
	- Для отметки линии старта по левому и по правому борту во время пересечения этой линии судном выберите позиции **Ping Port (отметка слева)** и **Ping Starboard (отметка справа)**.
	- Для отметки линии старта по левому и по правому борту путем ввода соответствующих координат выберите **Enter Port (ввести слева)** и **Enter Starboard (ввести справа)**.
	- Чтобы поменять местами левую и правую отметку линии старта после их настройки, выберите **Swap Port&Starbd (поменять лево и право)**.
	- Для компенсации разницы местоположения GPS и местоположения носа вашего судна выберите **Bow Offset (поправка носа)** и введите расстояние.

## **Измерительные приборы**

На странице измерительных приборов показаны такие данные, как скорость ветра, температура и направление ветра. Эта информация передается датчиками, подключенными к устройству по сети NMEA 0183. Отображаемые данные определяются датчиками, подключенными к сети. Для

страницы измерительных приборов можно выбирать настраиваемые панели, а также настраивать поля данных в каждой панели.

### **Опции настройки страницы измерительных приборов**

Находясь на странице измерительных приборов, нажмите на кнопку **MENU**.

**Reset (сброс):** Обнуление показаний всех выбранных измерительных приборов. Для получения точной информации вы должны обнулить путевую информацию перед началом путешествия.

**Big Numbers (крупный шрифт):** Изменение размера шрифта цифр, показанных на странице путевого компьютера.

**Change Dashboard (изменить приборную панель):** Изменение оформления и информации, показанной на приборной панели.

**ПРИМЕЧАНИЕ:** При изменении профилей (см. п. «Профили», стр. 1) заданные пользователем настройки пропадают. Для сохранения ваших настроек необходимо создать пользовательский профиль.

**Restore Defaults (восстановление настроек по умолчанию):** Возврат пользовательских настроек к заводским настройкам по умолчанию.

## **Изменение полей данных**

Вы можете изменить данные, отображаемые на страницах компаса, карты, путевого компьютера и дороги.

Находясь на странице компаса, выберите **MENU > Change Data Fields (изменить поля данных)**.

#### **Поля данных**

Данные в некоторых полях будут отображаться только в том случае, если вы находитесь в состоянии навигации.

**Accuracy of GPS (точность GPS):** Предел ошибки точности вашего местоположения. Например, местоположение GPS может иметь точность в пределах +/- 3,65 м (12 футов).

**Apparent Wind Angle (кажущийся угол ветра):** Угол ветра, измеренный относительно носа судна. Для получения этих показаний устройство должно быть подключено к оборудованию NMEA 0183 с функцией измерения угла ветра.

**Apparent Wind Speed (кажущаяся скорость ветра):** Измеренная скорость ветра.

**Battery Level (уровень заряда батареи):** Оставшийся заряд батареи.

**Bearing (азимут):** Направление от вашего текущего местоположения к пункту назначения. Эти данные показаны только во время навигации.

**Course (курс):** Направление от вашего начального местоположения к пункту назначения. Курс можно просматривать в качестве запланированного или настроенного маршрута. Эти данные показаны только во время навигации.

**Depth (глубина):** Текущая глубина. Для получения этих показаний устройство должно быть подключено к оборудованию NMEA 0183 с функцией измерения глубины.

**Distance to Dest. (расстояние до пункта назнач.):** Оставшееся расстояние до конечного пункта назначения. Эти данные показаны только во время навигации.

**Distance to Next (расстояние до следующ.):** Оставшееся расстояние до следующей точки маршрута. Эти данные показаны только во время навигации.

**Dist to Line (расстояние до линии):** Оставшееся расстояние до линии старта гонки. Эти данные показаны только во время навигации.

**Elevation (высота):** Высота текущего местоположения выше или ниже уровня моря.

**ETA at Destination (ЕТА в пункте назнач.):** Расчетное время суток вашего прибытия в конечный пункт назначения (в соответствии с местным временем пункта назначения). Эти данные показаны только во время навигации.

**ETA at Next (ЕТА в следующ.):** Расчетное время суток вашего прибытия в следующую точку маршрута (в соответствии с местным временем маршрутной точки). Эти данные показаны только во время навигации.

**Glide Ratio (глиссада):** Отношение пройденного расстояния по горизонтали к расстоянию по вертикали.

**Glide Ratio to Dest. (глиссада к пункту назнач.):** Относительная дальность планирования, требуемая для спуска с текущего местоположения к высоте пункта назначения. Эти данные показаны только во время навигации.

**GPS Signal Strength (мощность сигнала GPS):** Мощность спутникового сигнала GPS.

**Heading (направление движения):** Направление вашего движения.

**Lift (подъем):** Угол, под которым ваше судно идет против ветра или по ветру.

**Location (lat/lon) (местоположение – широта/долгота):** Отображение текущего местоположения в формате «широта/долгота» независимо от выбранной настройки формата местоположения.

**Location (selected) (местоположение – выбранный формат):** Отображение текущего местоположения в выбранном формате.

**Odometer (одометр):** Счетчик расстояния, пройденного за все поездки. Эти показания не удаляются при сбросе путевых данных.

**Off Course (отклонение от курса):** Расстояние, на которое вы отклонились от первоначального курса влево или вправо. Эти данные показаны только во время навигации.

**Pointer (стрелка):** Стрелка, указывающая в направлении следующей маршрутной точки или поворота. Эти данные показаны только во время навигации.

**Speed (скорость):** Текущая скорость движения.

**Speed – Maximum (максимальная скорость):** Максимальная скорость, достигнутая вами с последнего сброса данных.

**Speed – Moving Avg. (средн. скорость движения):** Средняя скорость движения с последнего сброса данных.

**Speed – Overall Avg. (средн. общая скорость):** Средняя скорость с учетом периодов движения и остановок, рассчитанная с момента последнего сброса данных.

**Speed Trend (тенденция скорости):** Тенденция увеличения или уменьшения скорости в течение текущего действия.

**Sunrise (время восхода солнца):** Время восхода солнца для текущего местоположения GPS.

**Sunset (время захода солнца):** Время захода солнца для текущего местоположения GPS.

**Temperature (температура):** Температура воды. Для получения этих показаний устройство должно быть подключено к оборудованию NMEA 0183 с функцией измерения температуры воды.

-5-

**Time of Day (время суток):** Время суток для текущего местоположения с учетом выбранных настроек времени (формат, часовой пояс, поправки перехода на летнее/зимнее время).

**Timer (таймер):** Текущие показания таймера обратного отсчета. Эти данные показаны только при выборе профиля «Парусная гонка».

**Time to Burn (время до старта):** Расчетное время до старта гонки.

**Time to Destination (время до пункта назначения):** Расчетное время, оставшиеся до прибытия в пункт назначения. Эти данные показаны только во время навигации.

**Time to Next (время до следующ.):** Расчетное время, оставшееся до прибытия в следующую точку маршрута. Эти данные показаны только во время навигации.

**Time to S.Line (время до линии старта):** Расчетное время, оставшееся до прибытия к стартовой линии гонки.

**To Course (к курсу):** Направление, в котором вы должны двигаться, чтобы вернуться на курс. Эти данные показаны только во время навигации.

**Trip Odometer (путевой одометр):** Счетчик расстояния, пройденного с последнего сброса данных.

**Trip Time – Moving (время в пути – движение):** Время, проведенное вами в движении с последнего сброса данных.

**Trip Time – Stopped (время в пути – остановки):** Время, в течение которого вы оставались неподвижны с последнего сброса данных.

**Trip Time – Total (время в пути – общее):** Общее время движения и остановок с последнего сброса данных.

**True Wind Angle (истинный угол ветра):** Угол ветра относительно воды; отсчитывается от носа судна влево или вправо до 180 градусов. Для получения этих показаний устройство должно быть подключено к оборудованию NMEA 0183 с функцией измерения угла ветра.

**True Wind Speed (истинная скорость ветра):** Истинная скорость ветра относительно судна. Для получения этих показаний устройство должно быть подключено к оборудованию NMEA 0183 с функцией измерения скорости ветра.

**Turn (поворот):** Угол разницы (в градусах) между азимутом пункта назначения и текущим курсом.  $L = \pi$ евый поворот, R = правый поворот. Эти данные показаны только во время навигации.

**Velocity Made Good (фактическая скорость):** Показывает скорость, с которой вы приближаетесь к пункту назначения. Эти данные показаны только во время навигации.

**Waypoint at Dest. (маршрутн. точка пункта назнач.):** Последняя точка маршрута к пункту назначения. Эти данные показаны только во время навигации.

**Waypoint at Next (следующ. маршрутн. точка):** Следующая точка маршрута. Эти данные показаны только во время навигации.

**Wind Direction (направление ветра):** Истинное направление ветра относительно севера. Для получения этих показаний устройство должно быть подключено к оборудованию NMEA 0183 с функцией измерения угла ветра.

## **Восстановление настроек страницы по умолчанию**

- 1. Откройте страницу, для которой вы хотите восстановить настройки.
- 2. Выберите **MENU > Restore Defaults (восстановить настройки по умолчанию)**.

# **Функция "Tack Assist" (помощь при лавировании)**

Во время плавания под парусом функция "Tack Assist" (помощь при лавировании) позволит определить положение вашего судна относительно ветра. При калибровке функции "Tack Assist" устройство сохраняет левый (1) и правый (2) курс вашего судна относительно земли (COG), среднее истинное направление ветра (3) и угол лавирования судна (4).

Устройство использует эти данные, чтобы определить положение вашего судна относительно ветра при сдвиге ветра.

**ПРИМЕЧАНИЕ:** При определении курса для функции "Tack Assist" устройство использует данные курса относительно земли, рассчитанные GPS-приемником, не принимая во внимание другие факторы, влияющие на направление движения судна (например, течения и приливы).

## **Задание настроек для функции "Tack Assist"**

- 1. Выберите **Tack Assist (помощь при лавировании)**.
- 2. Выполните одно из следующих действий:
	- Для калибровки функции помощи при лавировании по левому и правому борту выберите **Port (лево)** или **Starboard (право)** и нажмите кнопку **SELECT**.
	- Для ввода галсового угла вручную выберите **MENU > Tack Angle (галсовый угол)**  и введите значение угла в градусах.
	- Для ввода истинного направления ветра выберите **MENU > True Wind Direction (истинное направление ветра)** и введите значение истинного направления ветра в градусах.

# **Архив скорости**

Устройство сохраняет архив изменений скорости в течение указанного периода времени. Вы можете настроить фильтры для просмотра тенденций ускорения и замедления вашего движения.

## **Настройка архива скорости**

- 1. Выберите **Speed History (архив скорости)**.
- 2. Выполните одно из следующих действий:
	- Для настройки интервала сбора данных скорости выберите **MENU > Time Duration (промежуток времени)**.
	- Для настройки режима расчета диапазона скорости выберите **MENU > Speed Range (диапазон скорости)** и затем выберите опцию **Automatic (авто)** или **Manual (вручную)**.
	- Для настройки существующего фильтра скорости или создания пользовательского фильтра скорости выберите **MENU > Speed Filter (фильтр скорости)** и затем выберите опцию **Automatic (авто)** или **Manual (вручную)**.

# **Элементы и настройки главного меню**

# **Страница спутников**

На странице спутников показано ваше текущее местоположение, точность GPS, местоположение спутников и мощность сигнала.

## **Настройки спутников**

Находясь на странице спутников, нажмите кнопку **MENU**.

**Track Up (курс вверху):** Верхняя часть экрана совмещена с текущим направлением движения.

**North Up (север вверху):** Верхняя часть экрана совмещена с севером.

**Use Demo Mode (использовать демо режим):** Позволяет выключить GPS-приемник.

## **Дополнительные инструменты главного меню**

Выберите **More Functions (еще функции)**.

**Active Route (активный маршрут):** Индикация таких данных, как расстояние до верхней точки, нижней точки и конечной точки текущего маршрута.

**Alarm Clock (будильник):** Настройка будильника.

**Area Calculation (расчет площади):** Расчет площади по периметру.

-6-

**Calculator (калькулятор):** Вызов калькулятора.

**Calendar (календарь):** Вызов календаря.

**Geocaches (тайники):** Просмотр данных о сохраненных тайниках геокэшинга.

**Highway (дорога):** Просмотр скорости, направления движения, расстояния до следующей маршрутной точки и направления к курсу для дороги.

**Hunt and Fish (охота и рыбалка):** Просмотр прогнозируемой лучшей даты и времени для охоты и рыбалки в вашем текущем местоположении.

**Man Overboard (человек за бортом):** Навигация к маршрутной точке «человек за бортом».

**Proximity Wpts (точки сближения):** Настройка и индикация данных об определенных местоположениях в пределах заданного диапазона.

**Satellite (спутник):** Настройка ориентации экрана спутников: по северу или по текущему направлению движения.

**Stopwatch (секундомер):** Позволяет использовать таймер, отмечать круги и определять время прохождения круга.

**Sun and Moon (солнце и луна):** Просмотр времени восхода и захода солнца, а также фазы луны для вашего текущего местоположения по GPS.

**Waypoint Avg. (усреднение маршрутной точки):** Позволяет повысить точность местоположения маршрутной точки.

### **Расчет площади**

- 1. Выберите **Area Calculation > Start (расчет площади > начать)**.
- 2. Обойдите по периметру область, площадь которой вы хотите определить.
- 3. После завершения выберите **Calculate (рассчитать)**.

### **Тайники**

Тайник представляет собой своего рода спрятанное сокровище. В ходе игры «геокэшинг» вы должны искать эти спрятанные сокровища, используя координаты GPS, опубликованные в интернете.

### *Загрузка тайников*

- 1. Подключите устройство к компьютеру с помощью USB-кабеля.
- 2. Перейдите на сайт [www.garmin.com/geocache.](http://www.garmin.com/geocache)
- 3. При необходимости создайте учетную запись.
- 4. Зарегистрируйтесь на сайте.
- 5. Следуйте инструкциям на экране для поиска и загрузки тайников на устройство.

## *Навигация к тайнику*

- 1. Выберите **More Functions > Geocaches (еще функции > тайники)**.
- 2. Выберите тайник.
- 3. Выберите **Go (старт)**.

# **Настройка устройства**

# **Настройка полей данных**

Можно настраивать поля данных, показанные на каждой главной странице.

- 1. Откройте страницу, на которой вы хотите изменить поля данных.
- 2. Нажмите кнопку **MENU**.
- 3. Выберите **Change Data Fields (изменить поля данных)**.
- 4. Выберите новое поле данных.
- 5. Следуйте экранным инструкциям.

## **Системные настройки**

Выберите **Setup > System > GPS Setting (настройка > система > настройка GPS)**.

**Speed Filter (фильтр скорости):** Позволяет выбрать источник данных GPS.

**Satellite System (спутниковая система):** Позволяет включить или отключить российскую спутниковую систему ГЛОНАСС. При использовании этой системы совместно с данными GPS в условиях плохого обзора неба удается повысить точность информации о местоположении.

**WAAS/ EGNOS:** Позволяет включить или отключить спутниковую систему WAAS (в Северной Америке) или EGNOS (в Европе), позволяющую повысить точность информации о местоположении GPS. При использовании WAAS или EGNOS устройству может потребоваться больше времени на поиск спутников.

### **Настройки последовательного интерфейса**

Выберите **Setup > System > Interface (настройка > система > интерфейс)**.

**Garmin Serial (последоват. Garmin):** Позволяет использовать устройству собственный формат Garmin® для обмена маршрутными точками, маршрутами и треками с компьютером.

**NMEA In/Out (ввод/вывод NMEA):** Позволяет устройству использовать стандартный ввод и вывод NMEA 0183.

## **Настройки дисплея**

Выберите **Setup > Display (настройка > дисплей)**.

**Backlight Timeout (таймаут подсветки):** Настройка периода времени, по истечении которого отключается подсветка.

**Adjust Contrast (настройка контрастности):** Настройка уровня контрастности.

**Main, Setup, Find Style (стиль главн., настройки, поиска):** Настройка внешнего вида главного меню.

## **Настройка звуковых сигналов устройства**

Вы можете настроить звуковые сигналы для сообщений, нажатия кнопок, предупреждений о поворотах и сигнализации.

- 1. Выберите **Setup > Tones (настройка > звуковые сигналы)**.
- 2. Выберите звуковой сигнал для каждой позиции.

## **Настройка морской сигнализации**

- 1. Выберите **Setup > Marine Alarm (настройка > морская сигнализация)**.
- 2. Выберите тип сигнализации.
- 3. Введите настройку.
- 4. Выберите **Done (завершить)**.

### **Морские настройки**

Выберите **Setup > Marine Alarm (настройка > морская сигнализация)**.

**Anchor Drag (дрейф от места стоянки):** Устройство выдаст сигнал, когда вы удалитесь от места якорной стоянки на расстояние больше заданного значения.

**Off Course Alarm (сигнализация отклонения от курса):** Устройство выдаст сигнал, когда вы отклонитесь от курса на заданное расстояние.

**Deep Water (глубоководье):** Устройство выдаст сигнал, когда глубина станет больше заданного значения.

**Shallow Water (мелководье):** Устройство выдаст сигнал, когда глубина станет меньше заданного значения.

## **Сброс данных**

Вы можете обнулить путевые данные, удалить все маршрутные точки, очистить текущий трек или восстановить значения по умолчанию.

- 1. Выберите **Setup > Reset (настройка > сброс)**.
- 2. Выберите позицию для выполнения сброса.

### **Изменение последовательности страниц**

- 1. Выберите **Setup > Page Sequence (настройка > последовательность страниц)**.
- 2. Выберите страницу.
- 3. Выберите **Move (переместить)**.
- 4. Переместите выбранную страницу вверх или вниз по списку.
- 5. Нажмите кнопку **SELECT**.

### **Добавление страницы**

- 1. Находясь в главном меню, выберите **Setup > Page Sequence (настройка > последовательность страниц)**.
- 2. Выберите **Add Page (добавить страницу)**.
- 3. Выберите страницу, которую вы хотите добавить.

**Удаление страницы из последовательности страниц**

1. Выберите **Setup > Page Sequence (настройка > последовательность страниц)**.

-7-

- 2. Выберите страницу.
- 3. Выберите **Remove (удалить) > SELECT**.

# **Изменение единиц измерения**

Вы можете выбрать единицы измерения расстояния и скорости, высоты, глубины и температуры.

- 1. Выберите **Setup > Units (настройка > единицы измерения)**.
- 2. Выберите тип единиц измерения.
- 3. Выберите единицы измерения.

# **Настройки времени**

Выберите **Setup > Time Settings (настройка > настройки времени)**.

**Time Format (формат времени):** Выбор 12- или 24-часового формата времени.

**Time Zone (часовой пояс):** Настройка часового пояса в устройстве. При выборе настройки "Automatic" (авто) часовой пояс настраивается автоматически в зависимости от местоположения GPS.

# **Настройки формата местоположения**

**ПРИМЕЧАНИЕ:** Не меняйте формат местоположения или систему координат датума карты, если только вы не используете карту, на которой указан другой формат местоположения.

Выберите **Setup > Position Format (настройка > формат местоположения)**.

**Position Format (формат местоположения):** Настройка формата местоположения, который используется для отображения показаний местоположения.

**Map Datum (датум карты):** Настройка системы координат, на основе которой создана карта.

**Map Spheroid (сфероид карты):** Показывает систему координат, используемую устройством. По умолчанию используется система координат WGS 84.

# **Настройки расчета маршрутов**

Устройство рассчитывает оптимальные маршруты для выбранного вами типа активности. Вы можете выбрать настройки, при которых устройство автоматически направляет вас в следующую точку маршрута.

Выберите **Setup > Routing (настройка > расчет маршрутов)**.

**Auto (авто):** Устройство автоматически направляет вас от одной точки маршрута к следующей.

**Distance (расстояние):** Устройство направляет вас к следующей точке маршрута, когда вы находитесь на заданном расстоянии от текущей точки.

**Manual (вручную):** Устройство останавливает навигацию по маршруту, когда вы достигаете очередной точки маршрута.

# **Информация об устройстве**

# **Технические характеристики**

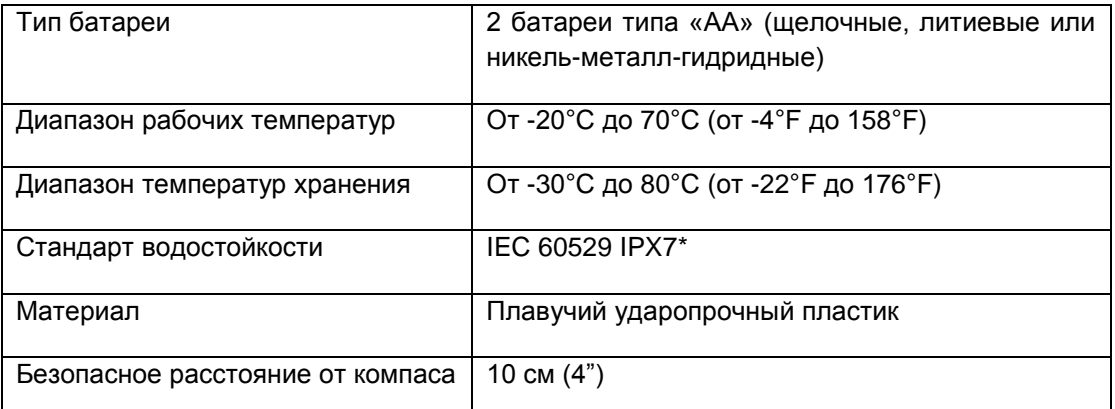

\* Устройство выдерживает случайное погружение в воду на глубину до 1 м в течение до 30 минут. Дополнительную информацию см. на сайте [www.garmin.com/waterrating.](http://www.garmin.com/waterrating)

# **Приложение**

# **Регистрация прибора**

Помогите оказывать вам лучшую техническую поддержку и зарегистрируйтесь онлайн сегодня.

- Зайдите на сайт [www.garmin.com/express.](http://www.garmin.com/express)
- Храните оригинал или копию товарного чека в надежном месте.

# **Поддержка и обновления**

Garmin ExpressTM [\(www.garmin.com/express\)](http://www.garmin.com/express) обеспечивает удобный доступ к перечисленным ниже услугам для устройств Garmin.

- Регистрация устройства.
- Руководства пользователя для устройства.
- Обновление программного обеспечения
- Загрузка данных в Garmin Connect<sup>TM</sup>.

## **Настройка Garmin Express**

- 1. Подключите устройство к компьютеру с помощью USB-кабеля.
- 2. Перейдите на сайт [www.garmin.com/express.](http://www.garmin.com/express)
- 3. Следуйте инструкциям на экране.

# **Просмотр информации об устройстве**

Вы можете просмотреть идентификационный номер устройства, версию программного обеспечения и текст лицензионного соглашения.

## Выберите **Setup > About (настройка > информация)**.

# **Контакты службы поддержки Garmin**

- Перейдите на сайт [www.garmin.com/support](http://www.garmin.com/support) для получения информации о поддержке в вашей стране.
- В США звоните по тел. 913-397-8200 или 1-800-800-1020.
- В Великобритании звоните по тел. 0808 238 0000.
- В Европе звоните по тел. +44 (0) 870 850 1241.

# **Обмен данными с HomePortTM**

Перед передачей данных в HomePort вы должны купить программу HomePort и установить ее на ваш компьютер. Перейдите на сайт [www.garmin.com/homeport.](http://www.garmin.com/homeport)

Вы можете загружать и просматривать на компьютере такие данные, как треки, маршруты и маршрутные точки; кроме того, вы можете передавать данные на устройство.

- 1. Подключите устройство к компьютеру с помощью USB-кабеля.
	- Ваше устройство появится как съемный диск в «Мой компьютер» на компьютерах Windows® или как установленный том на компьютерах Mac®.
- 2. Запустите HomePort.
- 3. Следуйте инструкциям на экране.

# **Настройка подсветки и контрастности**

Вы можете быстро настроить подсветку и контрастность, находясь на любой странице.

- 1. Нажмите кнопку … .
- 2. С помощью кнопок со стрелками отрегулируйте подсветку и контрастность.

# **Продление периода работы батарей**

### **Долгосрочное хранение**

Если вы не планируете использовать устройство в течение нескольких месяцев, извлеките из него батареи. При этом сохраненные данные не будут потеряны.

### **Отключение ГЛОНАСС**

При длительной навигации с хорошим обзором спутников вы можете отключить функцию ГЛОНАСС для экономии заряда батарей.

## Выберите **Setup > System > GPS Setting > Satellite System > GPS (настройка > система > настройка GPS > спутниковая система > GPS)**.

## **Настройка подсветки и контрастности**

Вы можете быстро настроить подсветку и контрастность, находясь на любой странице.

-8-

- 1. Нажмите кнопку … .
- 2. С помощью кнопок со стрелками отрегулируйте подсветку и контрастность.

### **Настройка таймаута подсветки**

Вы можете уменьшить таймаут подсветки для продления периода работы батарей.

1. Выберите **Setup > Display > Backlight Timeout (настройка > дисплей > таймаут подсветки)**.

2. Выберите нужную опцию.

## **Управление данными**

**ПРИМЕЧАНИЕ:** Прибор не совместим с Windows 95, 98, Me, Windows NT® и Mac OS 10.3 и более ранними версиями.

### **Типы файлов**

- Файлы из HomePort. Перейдите на сайт [www.garmin.com/trip\\_planning.](http://www.garmin.com/trip_planning)
- Файлы трека GPX.

### **Подключение устройства к компьютеру**

## **УВЕДОМЛЕНИЕ**

Для защиты от коррозии тщательно протирайте USB-порт, защитную крышку и окружающую область перед зарядкой устройства или подключением к компьютеру.

Для возможности использования устройства при подключении к компьютеру необходимо установить в прибор батареи. Компьютерный USB-порт может не обеспечивать достаточно энергии для работы устройства.

- 1. Снимите защитную крышку с порта mini-USB.
- 2. Подключите конец USB-кабеля с малым разъемом к порту mini-USB.
- 3. Подключите конец USB-кабеля с большим разъемом к компьютерному USB-порту.

На компьютерах Windows устройство отображается как съемный диск или портативное устройство, а карта памяти может быть показана как второй съемный диск. На компьютерах Mac устройство и карта памяти отображаются как установленные тома.

### **Передача файлов на устройство**

1. Подключите устройство к компьютеру.

На компьютерах Windows устройство отображается как съемный диск или портативное устройство, а карта памяти может быть показана как второй съемный диск. На компьютерах Mac устройство и карта памяти отображаются как установленные тома. **ПРИМЕЧАНИЕ:** Некоторые компьютеры с несколькими сетевыми дисками могут неверно отображать диски устройства. Средства по устранению этой проблемы см. в документации по операционной системе.

- 2. На компьютере откройте браузер файлов.
- 3. Выберите файл.
- 4. Выберите **Edit > Copy (правка > копировать)**.
- 5. Откройте портативное устройство, диск или том, соответствующий вашему прибору или карте памяти.
- 6. Перейдите к папке.
- 7. Выберите **Edit > Paste (правка > вставить)**. Файл появится в списке файлов в памяти устройства или на карте памяти.

### **Удаление файлов**

### **УВЕДОМЛЕНИЕ**

Если вам неизвестно назначение файла, не удаляйте его. В памяти устройства содержатся важные системные файлы, которые нельзя удалять.

- 1. Откройте диск или том **Garmin**.
- 2. Если необходимо, откройте папку или том.
- 3. Выберите файл.

4. Нажмите кнопку **Delete (удалить)** на клавиатуре.

## **Отсоединение USB-кабеля**

Если прибор подключен к компьютеру в виде съемного диска или тома, вы должны выполнить безопасное отключение устройства от компьютера, чтобы не потерять данные. Если же прибор подключен к компьютеру Window как портативное устройство, то безопасное отключение не является обязательным.

- 1. Выполните следующее действие:
	- Для компьютеров Windows выберите значок **Safely Remove Hardware (безопасное отключение оборудования)** в области уведомлений и выберите ваше устройство.
	- Для компьютеров Мас перетащите значок тома в **Trash (корзина)**.
- 2. Отсоедините кабель от компьютера.

## **Установка ремешка**

- 1. Вставьте петлю ремешка в прорезь на устройстве.
- 2. Пропустите другой конец ремешка через петлю и крепко затяните.

# **Уход за устройством**

## **УВЕДОМЛЕНИЕ**

Не допускайте контакта устройства с химическими очистителями, растворителями и репеллентами, поскольку они могут повредить пластиковые компоненты и покрытия.

Не храните прибор в местах, где он может подвергаться длительному воздействию экстремальных температур, поскольку это может привести к серьезным поломкам.

Устройство является водоустойчивым в соответствии со стандартом IEC 60529 IPX 7. Прибор выдерживает случайные погружения в воду на глубину до 1 метра в течение до 30 минут. Более длительное нахождение устройства в воде может привести к поломкам. После попадания в воду вытрите устройство и просушите его на воздухе перед использованием или зарядкой.

### **Чистка устройства**

### **УВЕДОМЛЕНИЕ**

Даже небольшое количество пота или влаги может стать причиной коррозии электрических контактов при подключении к зарядному устройству. Коррозия может помешать зарядке и обмену данными.

- 1. Протрите устройство салфеткой, смоченной в несильном бытовом очистителе.
- 2. Вытрите насухо.

После чистки дайте устройству полностью просохнуть.

## **Устранение неполадок**

### **Перезагрузка устройства**

Если устройство не функционирует, его рекомендуется перезагрузить. При этом ваши данные или настройки не удаляются.

- 1. Извлеките батареи.
- 2. Снова установите батареи.

#### **Восстановление всех настроек по умолчанию**

Вы можете вернуть все настройки к заводским настройкам по умолчанию.

Выберите **Setup > Reset > Reset All Settings > Yes (настройка > сброс > сброс всех настроек > да)**.